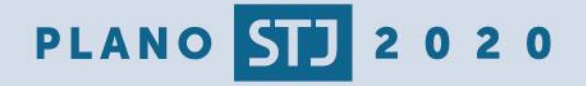

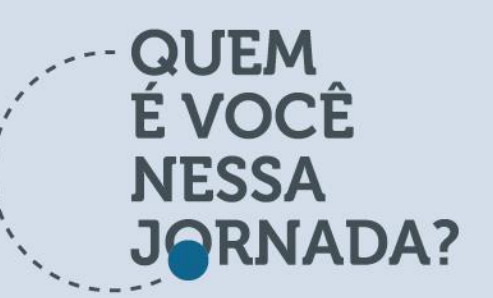

#### SUPERIOR TRIBUNAL DE JUSTIÇA **BOLETIM TOME NOTA**

EDICÃO 50 - 27/10/2017

# 5 dicas especiais do sistema SEI

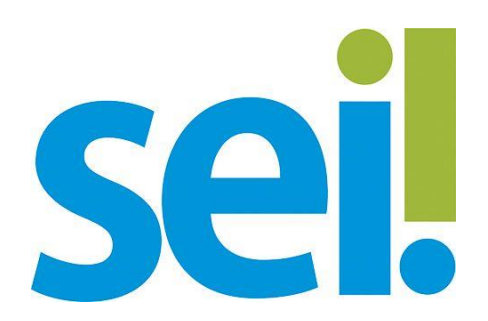

No último Tome Nota apresentamos a gestão documental como um dos grandes ganhos da gestão de projetos. De fato, quando as ações de uma iniciativa são bem documentadas há mais transparência, facilidade de negociação e uma melhor disseminação do conhecimento. Em função da importância do tema, neste artigo serão aprofundadas algumas dicas de ouro de uso do sistema de gestão documental utilizado no STJ - o sistema SEI.

### DICA N. 1 - USE O ACOMPANHAMENTO ESPECIAL

O acompanhamento especial funciona como uma espécie de agenda que vai facilitar bastante a busca de processos. É um recurso muito parecido com as "páginas favoritas" dos navegadores web. Outra vantagem de uso é que, ao colocarmos um processo em acompanhamento especial, os colegas de sua unidade também poderão localizar processos com mais facilidade.

O primeiro passo é criar um grupo de acompanhamento especial. Para tanto, entre no SEI. clique no item de menu "Acompanhamento Especial", depois botão "Grupos" e em seguida "Novo".

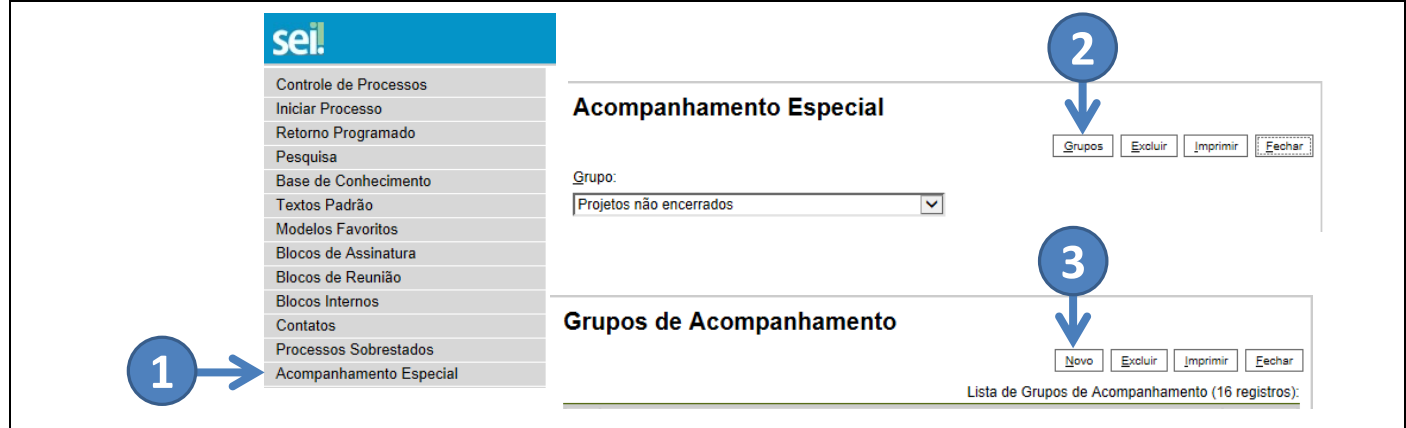

Na tela seguinte, crie as categorias de processos como por exemplo: Projetos, Indicadores, Aquisições, Treinamentos, entre outros.

O próximo passo é acessar o processo e clicar no botão **.** Depois escolha o grupo, digite no campo observação uma descrição resumida do processo, e em seguida, clique no botão "salvar".

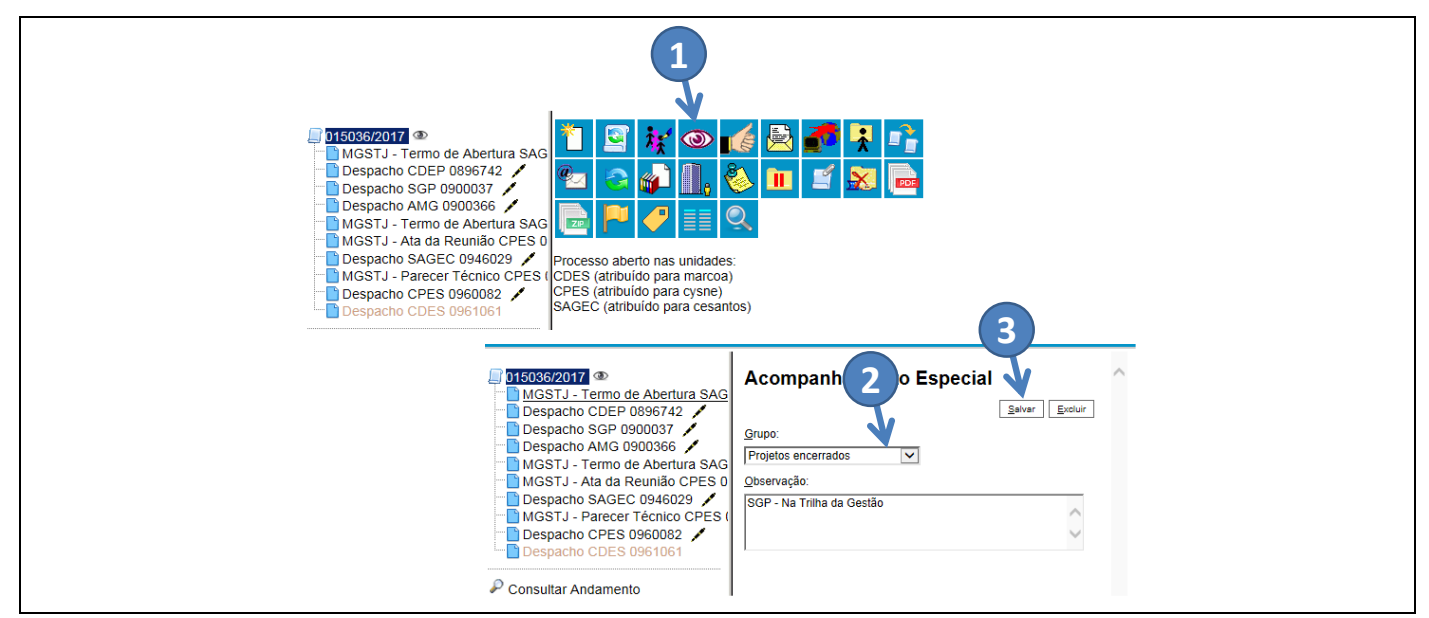

Pronto! Agora, sempre que você acessar o SEI, caso deseje localizar rapidamente o processo que você marcou para acompanhamento, clique no item de menu "Acompanhamento Especial", e depois selecione o número do processo.

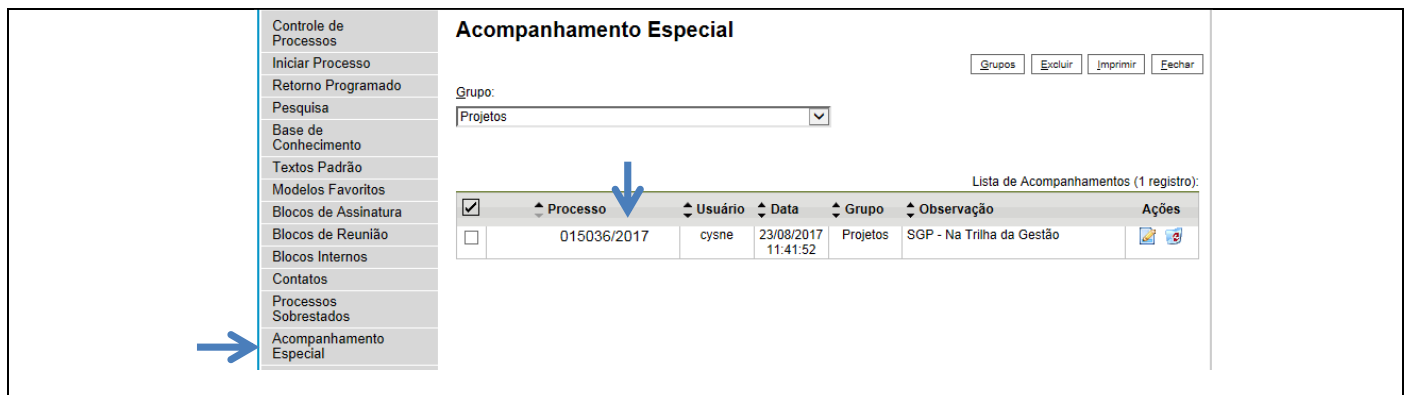

### DICA N. 2 - CONCLUA OS PROCESSOS

Se não há nada a registrar em um processo que está em sua unidade, você poderá concluílo. Caso necessário, esse mesmo processo poderá ser reaberto. Se o processo já passou por sua unidade, também não é necessário solicitar à unidade que está com o processo para lhe enviar. Basta clicar no botão "reabrir processo"

Então, ao acessar um processo que está em sua unidade, figue atento a 2 botões:

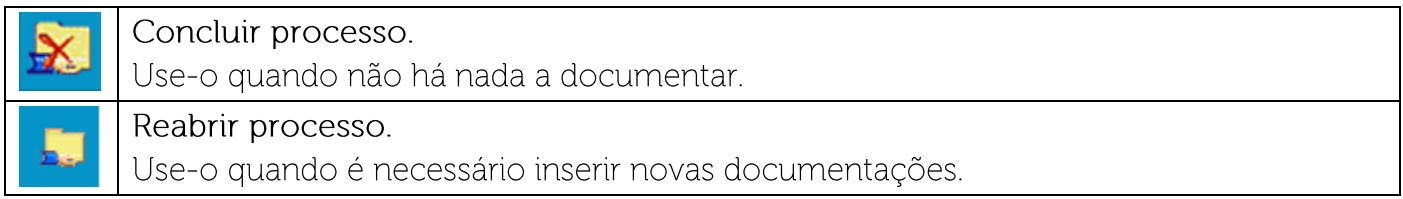

#### DICA N. 3 - ENVIE UM PROCESSO SOMENTE QUANDO NECESSÁRIO

Um processo só deve ser tramitado para outra unidade guando a unidade destino precisa elaborar ou inserir alguma documentação como um despacho, um memorando ou um relatório. Se a unidade precisa apenas aprovar um documento, basta criar um bloco de assinaturas. O bloco irá permitir que pessoas em unidades distintas assinem eletronicamente o documento. E se você tem alguma dúvida sobre a criação de um bloco de assinaturas, consulte o tutorial disponível neste link. Durante a criação do bloco de assinaturas informe no campo descrição quem deve assinar o documento e do que se trata. Veja o exemplo abaixo:

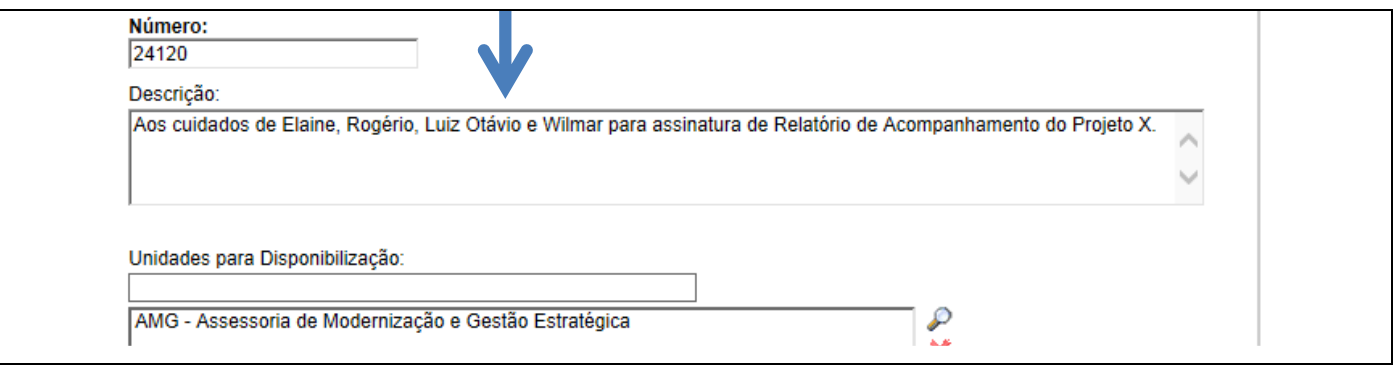

Após a disponibilização do bloco para as partes interessadas, é sempre bom encaminhar um e-mail informando seu número, o número do processo e do documento a ser assinado.

#### DICA N. 4 - ACOMPANHE SEUS PROCESSOS

Sempre que um processo é tramitado entre unidades, o sistema SEI encaminha um e-mail automático sobre a movimentação processual. Mas se você percebeu que não houve movimentação, vale a pena entrar em contato com a unidade que recebeu o processo e fazer um resumo do que se trata e se colocar à disposição para o que for necessário. A comunicação é fundamental.

### DICA N. 5 - USE O RELACIONAMENTO DE PROCESSOS

O relacionamento de processos é um recurso que permite vincular um ou mais processos que possuem informações relacionadas. Por exemplo, um processo de um projeto poderá estar vinculado a processos de capacitações, contratações, estudos técnicos, entre outros. Quando criamos os vínculos na ferramenta SEI, fica bem mais ágil o processo de busca. O procedimento é

muito simples: basta acessar o processo e clicar no botão "Ca" Após fazer o vínculo (1), observe que a relação de processos relacionados irá aparecer logo abaixo da árvore de documentos (2).

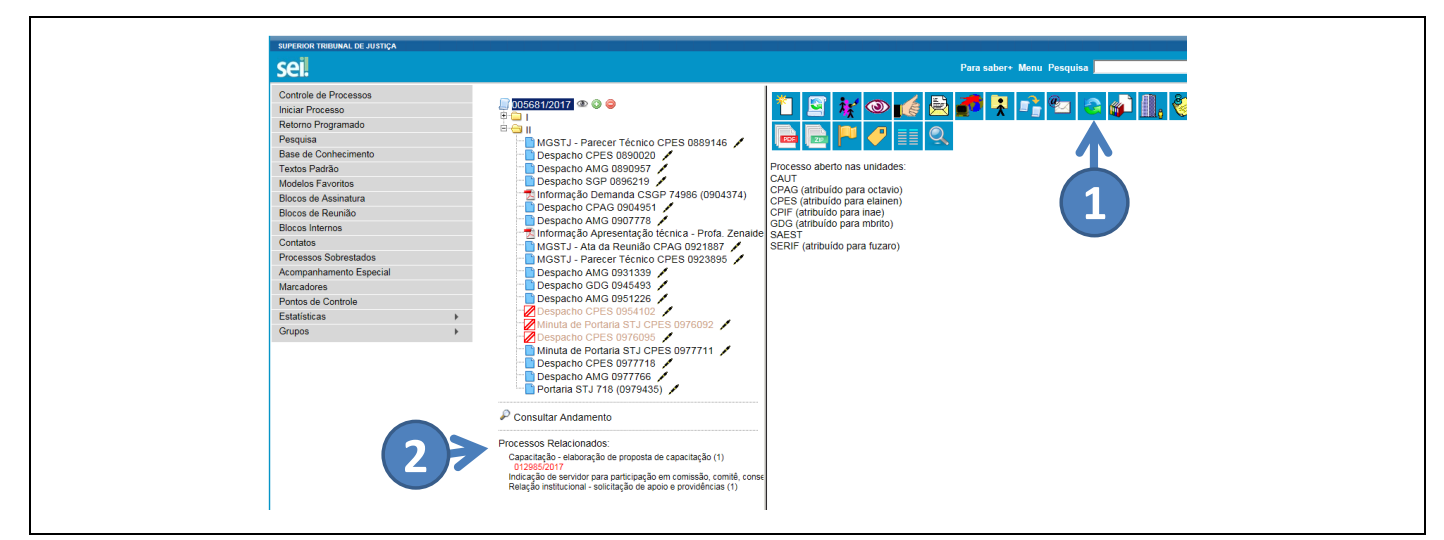

## **E NO STJ, COMO FUNCIONA?**

Para saber mais sobre o sistema SEI, entre em contato com a Coordenadoria de Gestão Documental (CGED): sei asti, jus.br / ramal: 8058. A CGED disponibiliza diversos tutoriais e manuais sobre o sistema SEI na Intranet no link "Gestão Documental" e promove treinamentos periódicos sobre a ferramenta.

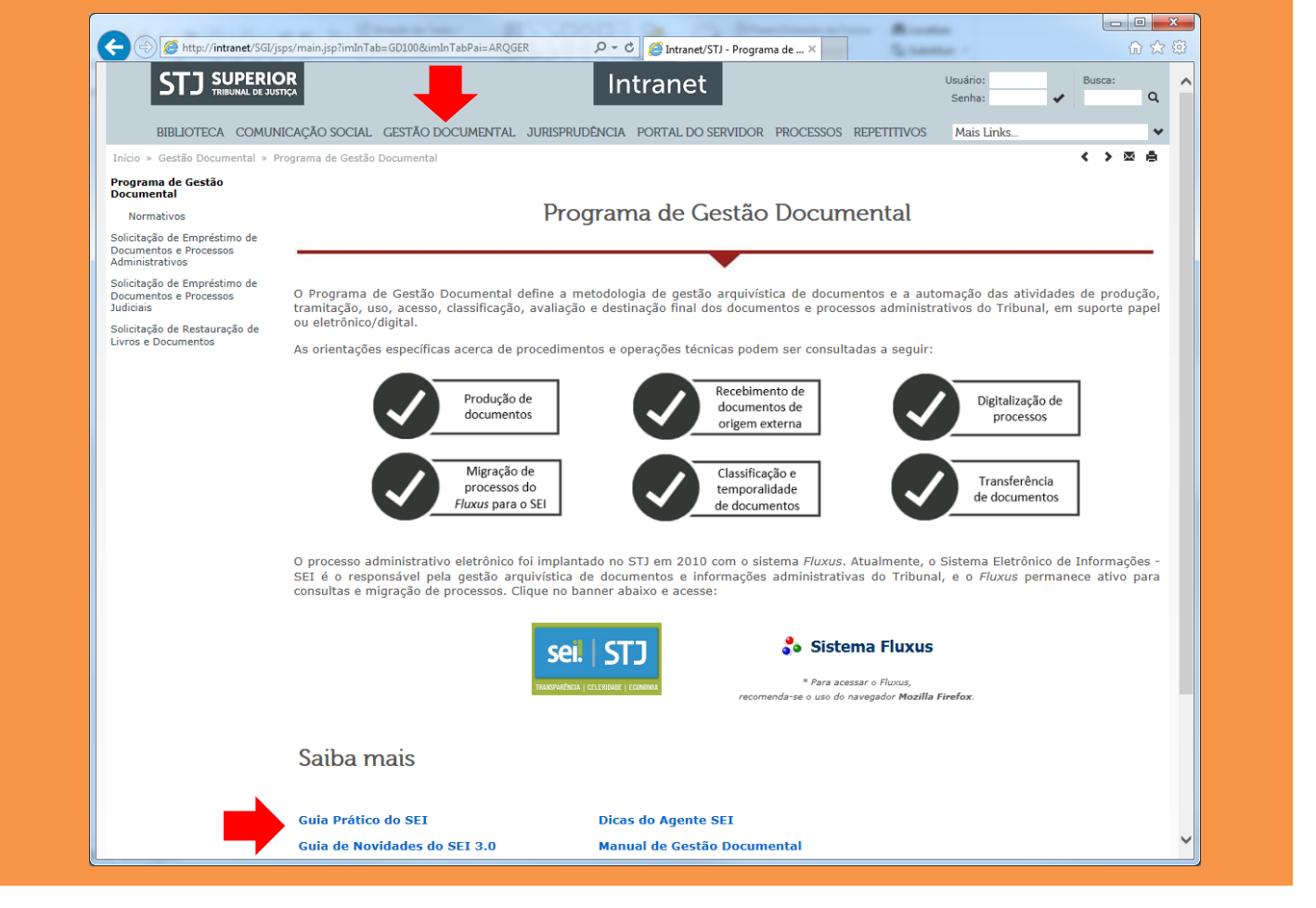

#### **REFERÊNCIAS**

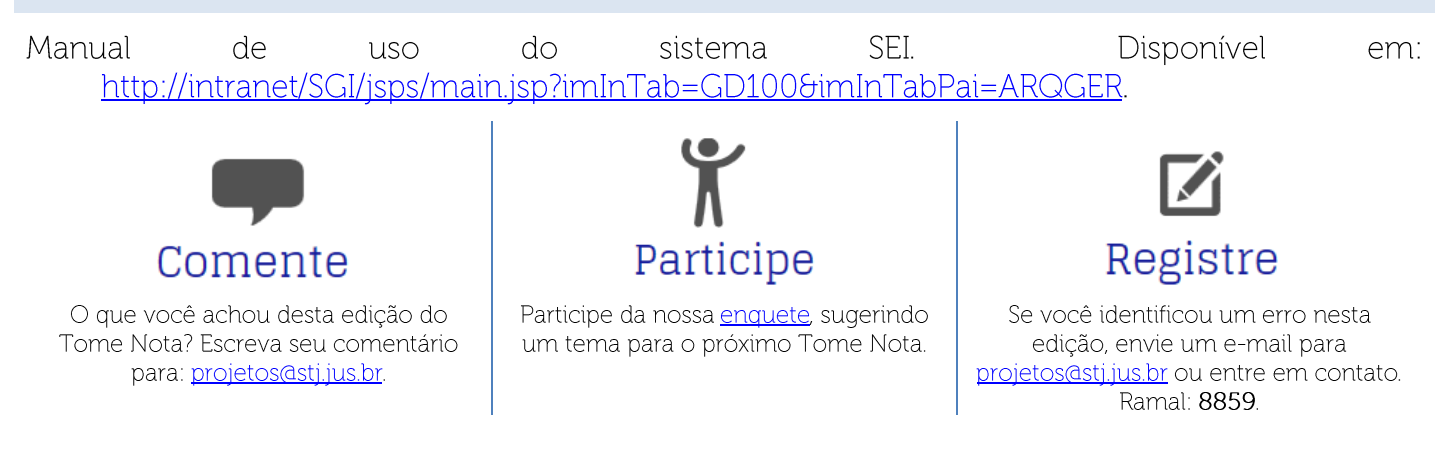

EDITORIAL - TOME NOTA N. 50

TEXTO: ROGÉRIO CYSNE ARAÚJO REVISÃO: ANA CLÁUDIA DE ALMEIDA ABREU FARIA. DANIEL DE GODOY LOPES, ELAINE NÓBREGA BORGES E LEONARDO **BARROS VERÍSSIMO.**